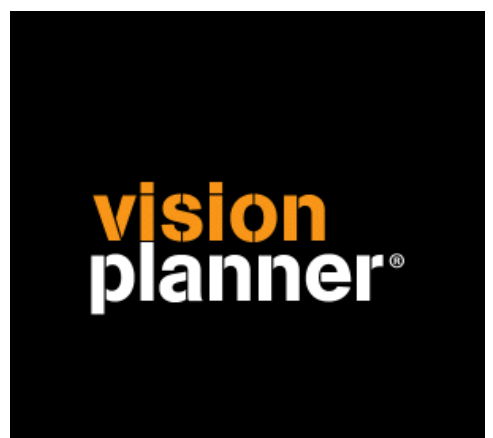

# e-boekhouden Visionplanner

Visionplanner

22 juli 2011

Import ID 0327

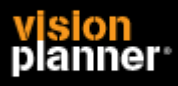

## **Versies**

Deze import is getest met de volgende programma versies:

**Online** 

# **Randvoorwaarden**

Om deze import te kunnen gebruiken, moeten de volgende gegevens bekend zijn:

- Gebruikersnaam en wachtwoord voor toegang tot de gegevens

## **Gegevens**

Deze import kan de volgende gegevens uitlezen:

- Grootboekrekeningnummer
- Grootboekrekening naam
- Bedrag debet
- Bedrag credit
- Kostenplaats (optioneel)
- Kostendrager (optioneel)
- Boekjaar
- Periode

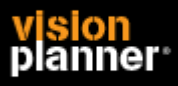

#### **Visionplanner** Beschrijving inlezen externe gegevens

# **Exporteren**

Kies binnen de gekozen administratie voor *Rapportagesoftware* zoals:

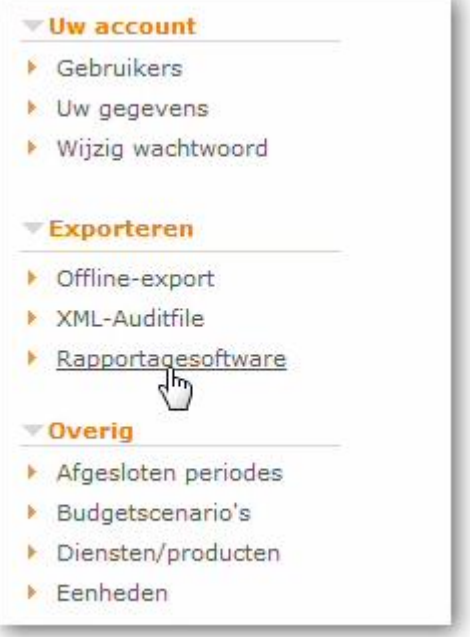

En bij *EXPORTEREN* voor Visionplanner zoals:

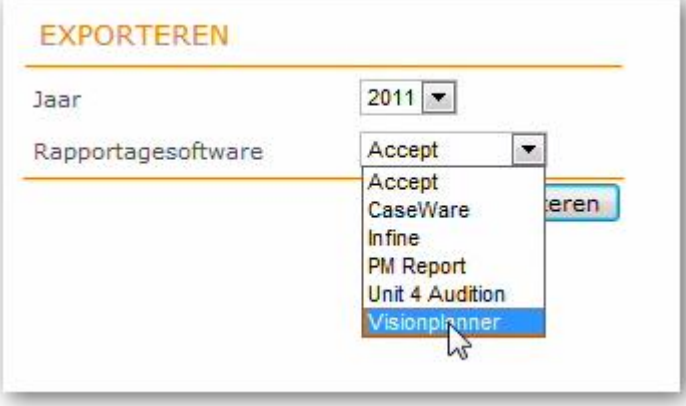

Daarna kunt u het bestand downloaden **en op uw schijf zetten** om het daarna in Visionplanner **in te lezen** zoals:

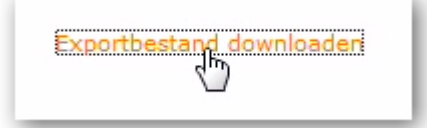

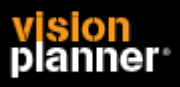

# **Import - instellingen**

Open het juiste Visionplanner bestand (\*.vp)

**Kies in het menu '**Actuele cijfers**' de optie '**Importeren**'**

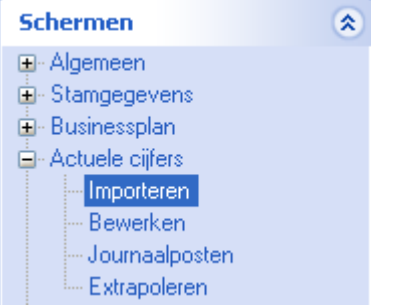

Klik op de knop "**Bewerken**", een nieuw venster verschijnt waar u de gewenste bestandstype kunt kiezen.

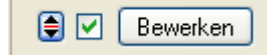

Kies de juiste administratie.

Nu kunt u het geëxporteerde bestand kiezen dmv de knop "Administratie". Eventueel kunt u specifieke instellingen plegen en/of de inhoud controleren via "Kolommen toewijzen".

## **Importeren**

Het daadwerkelijk importeren van gegevens wordt in dit document niet besproken. U kunt het onderdeel import in de Visionplanner helpfile terugvinden. Indien u in het schermpje zoals hierboven aangegeven bent kunt u ook F1 drukken.